## **Solicitação de Uniformes**

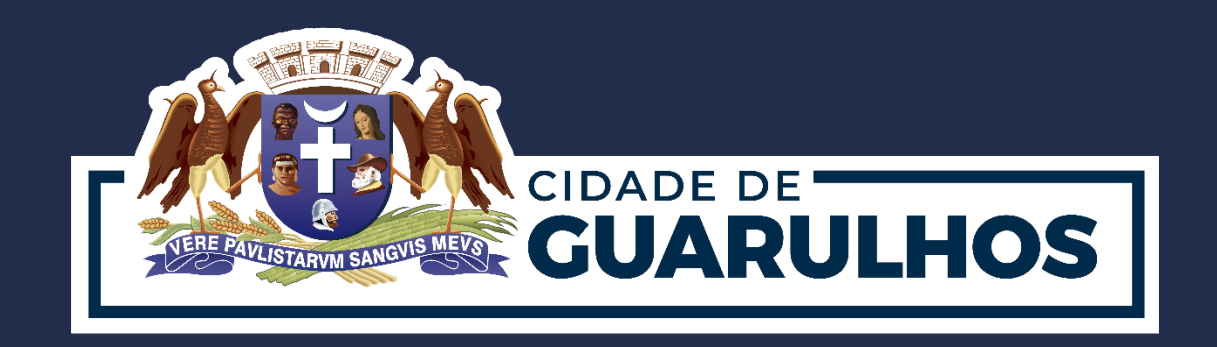

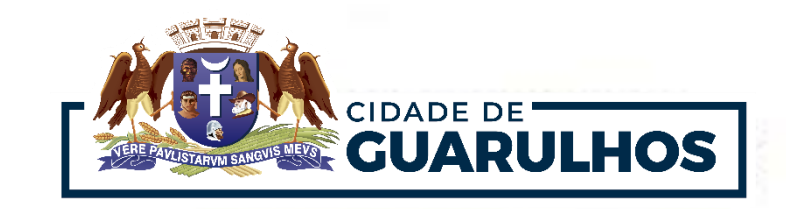

O endereço para a solicitação de uniformes é:

<https://portaleducacao.guarulhos.sp.gov.br/siseduc/uniformeescolar/cadastrar/solicitacao/>

Para fazer o cadastro da solicitação de uniforme é preciso estar logado no sistema, para isso,

basta clicar em "**Entrar**" e, caso não tenha cadastro, clicar em "**Criar conta**".

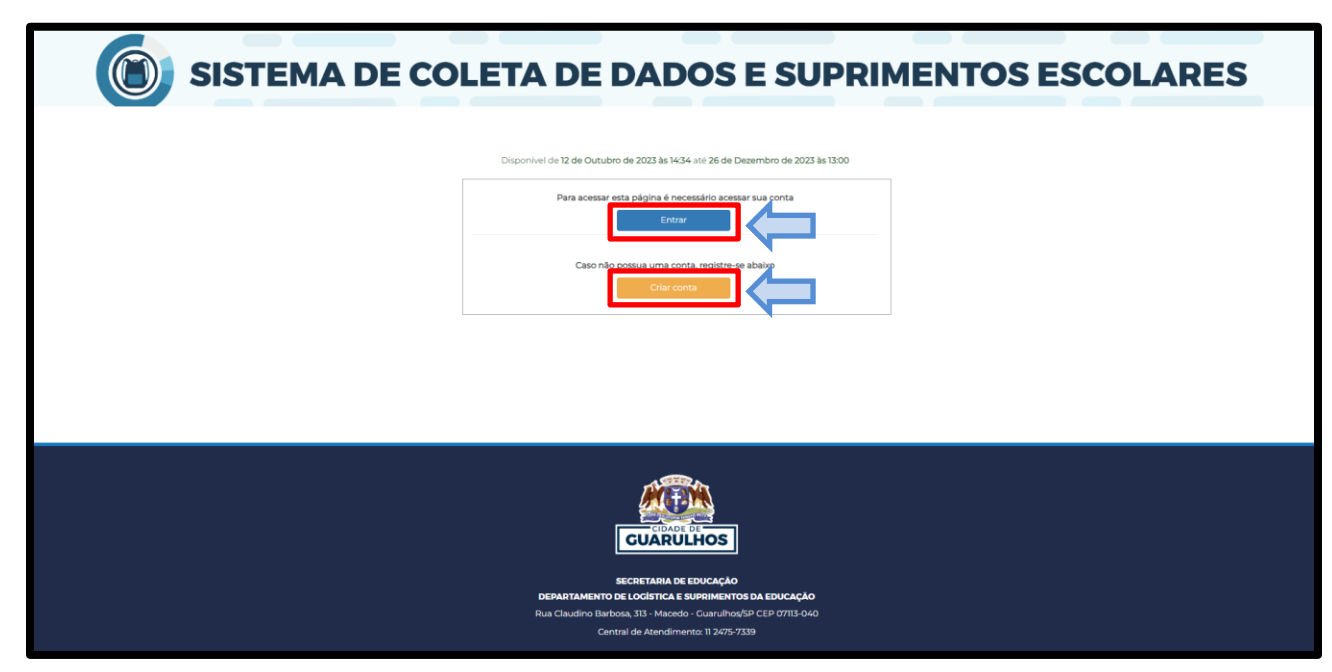

**Obs.** A informação do RM do educando pode ser obtida na unidade escolar em que a criança <sub>2</sub>

está matriculada.

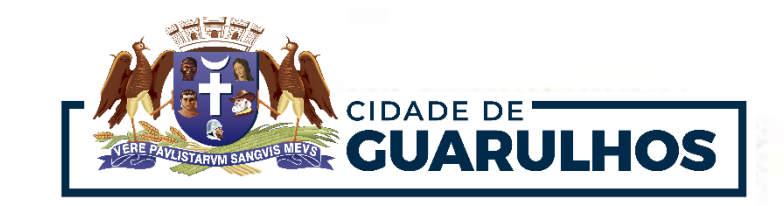

2

Na tela **"Acessar minha conta"** basta informar o **E-mail, senha** e clicar em **"Entrar".**

Caso tenha esquecido a senha, clique em **"Redefinir senha"**.

Se ainda não possui uma conta, clique em **"Registre-se"**.

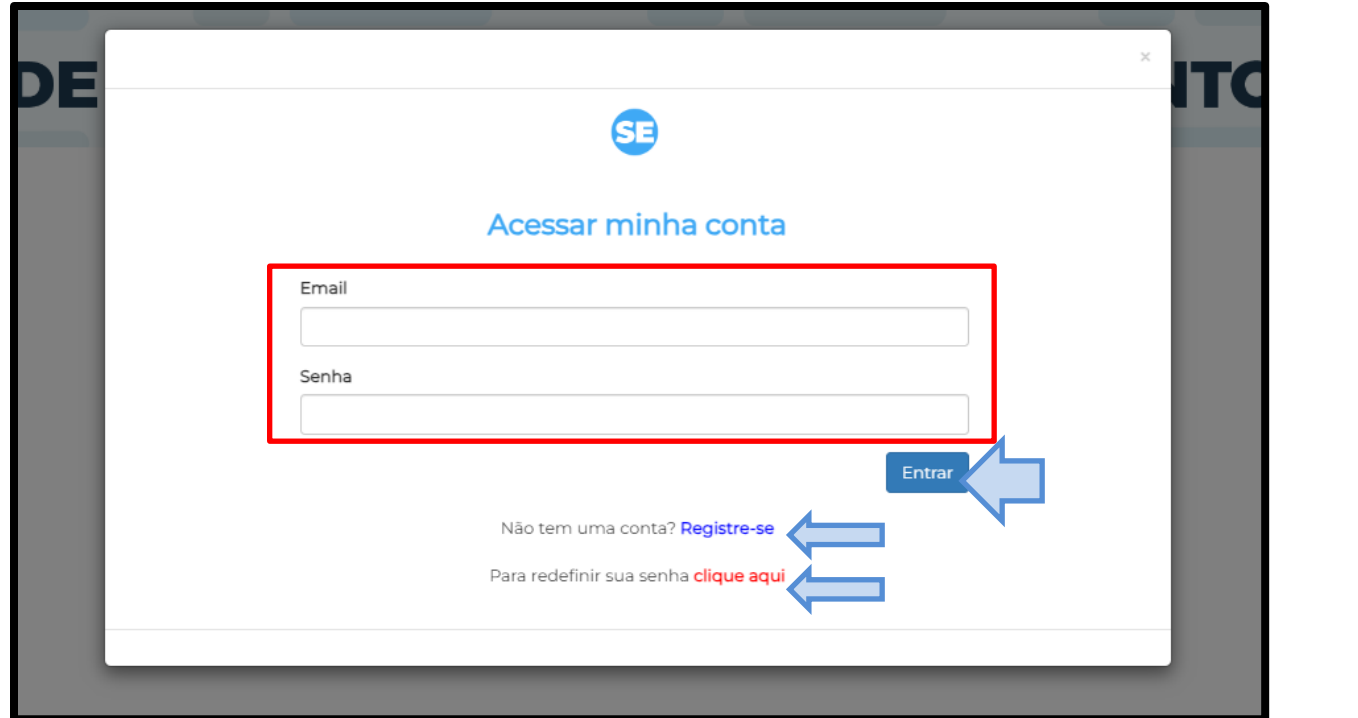

**Obs.** Não é possível fazer um **novo cadastro**, caso não lembre do e-mail cadastrado, entre em contato pelo telefone: 2475-7395

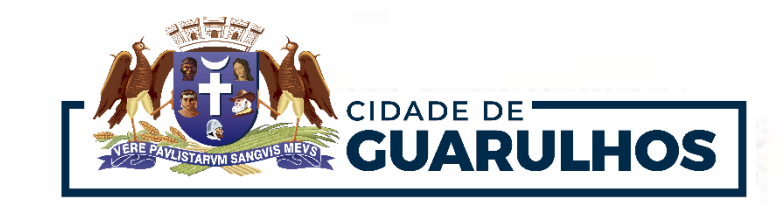

Na tela de solicitação, poderá ser inserido o CPF do responsável ou o RM do aluno e data de nascimento para a localização dos dados do aluno.

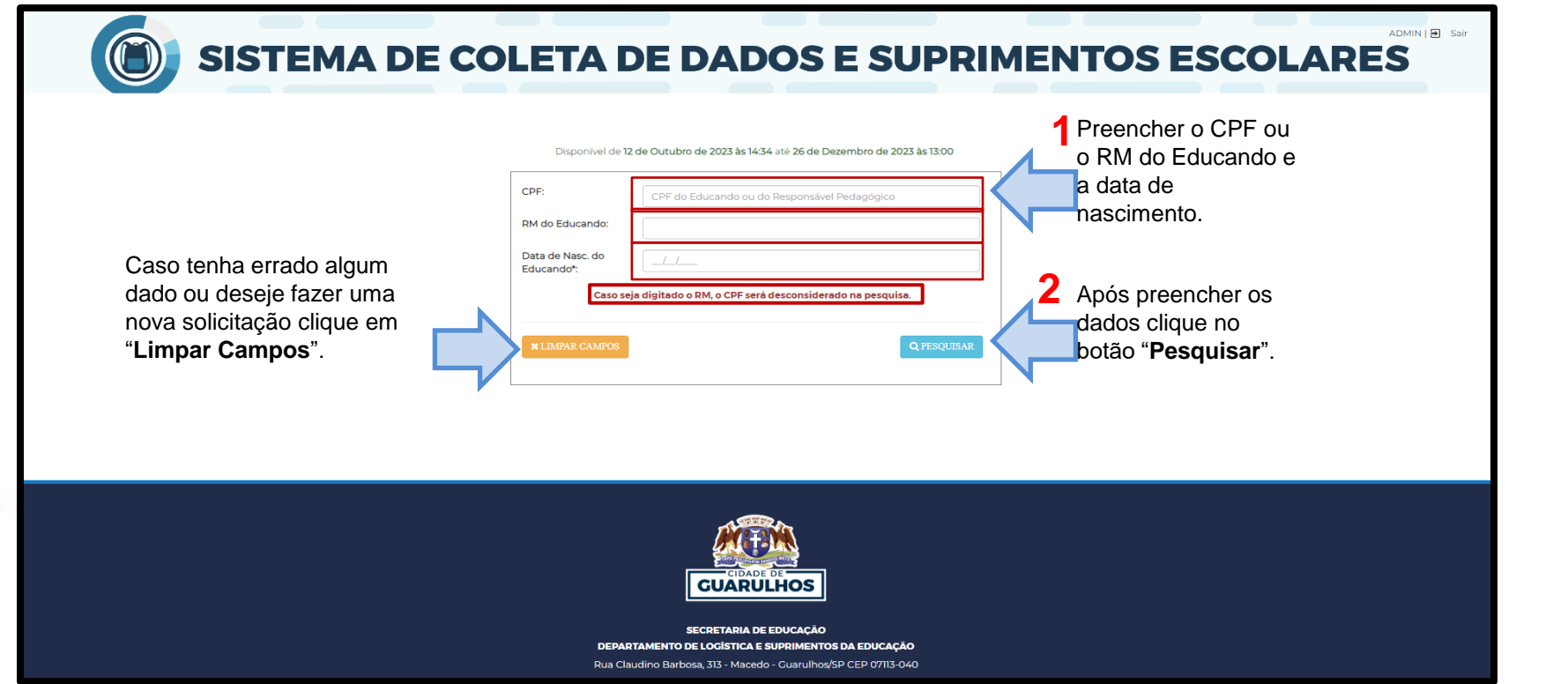

**Obs.** A informação do RM do educando pode ser obtida na unidade escolar em que a criança  $\frac{1}{2}$ está matriculada.

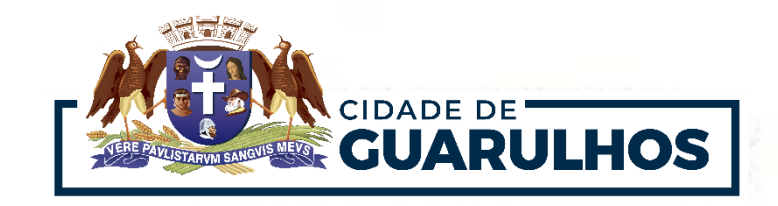

Após preencher os campos solicitados, clique no botão **"Pesquisar"**.A tela exibirá os dados do educando.

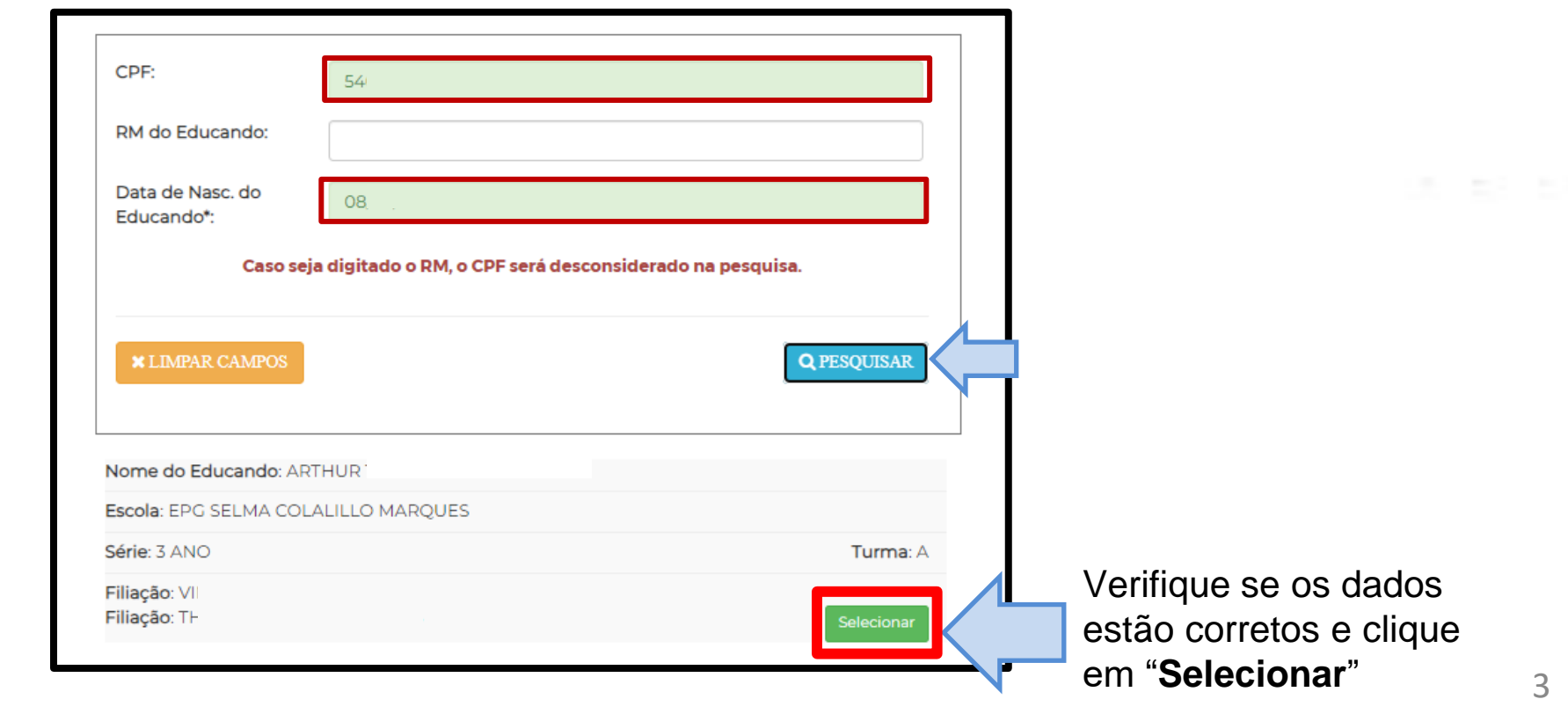

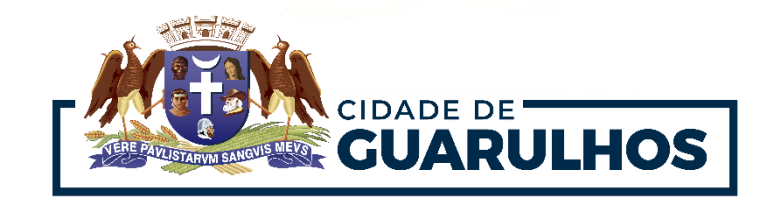

Em seguida, a tela exibirá os itens para cada modalidade de ensino (uniforme, camiseta, calça, e

tênis).

Clique na opção desejada, selecione o tamanho e clique em "**Salvar**".

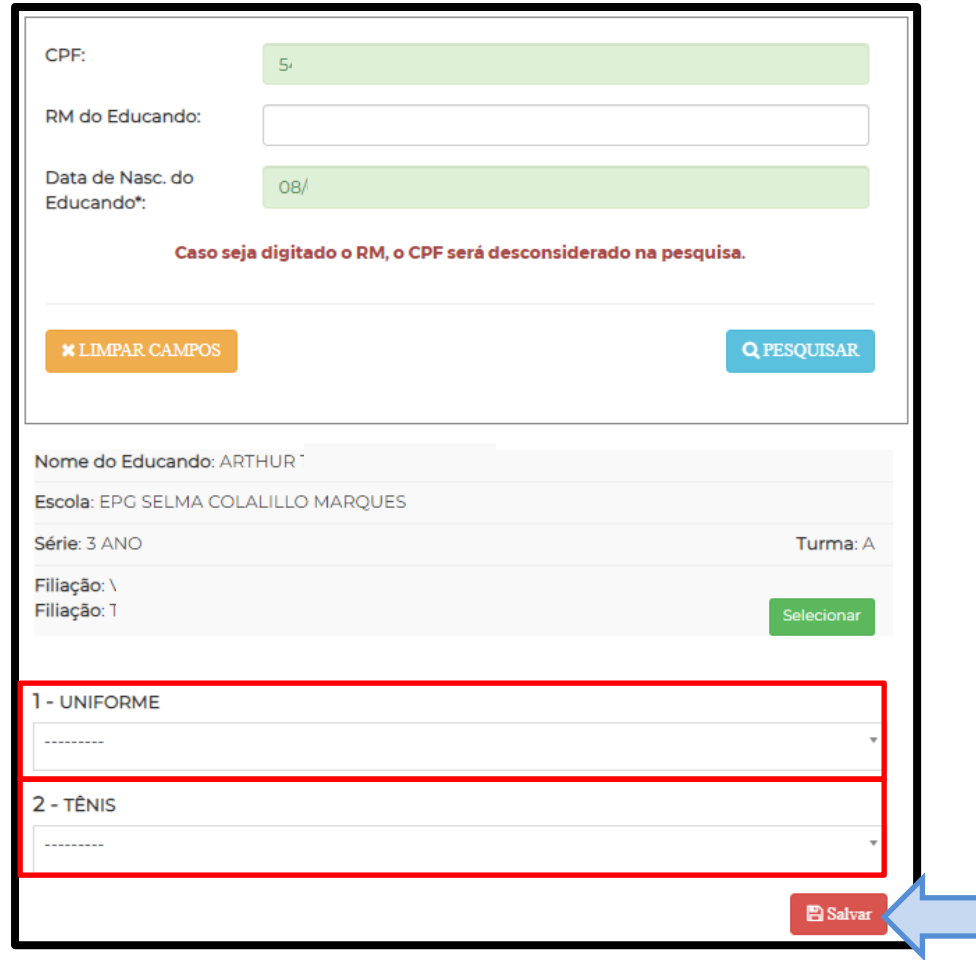

7

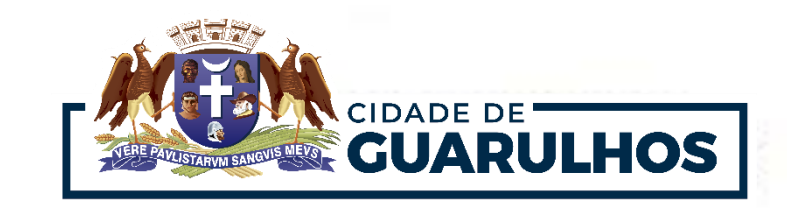

Após preencher todos os campos, clique em **"Salvar".**

Será exibida a data em que foi respondida, e quem fez a solicitação.

**Obs.** Após salvar as informações no sistema, **não será possível realizar uma nova** 

**solicitação** para esse educando. *Caso seja realizada a transferência entre unidades escolares da Rede Municipal, os dados permanecerão no sistema*.

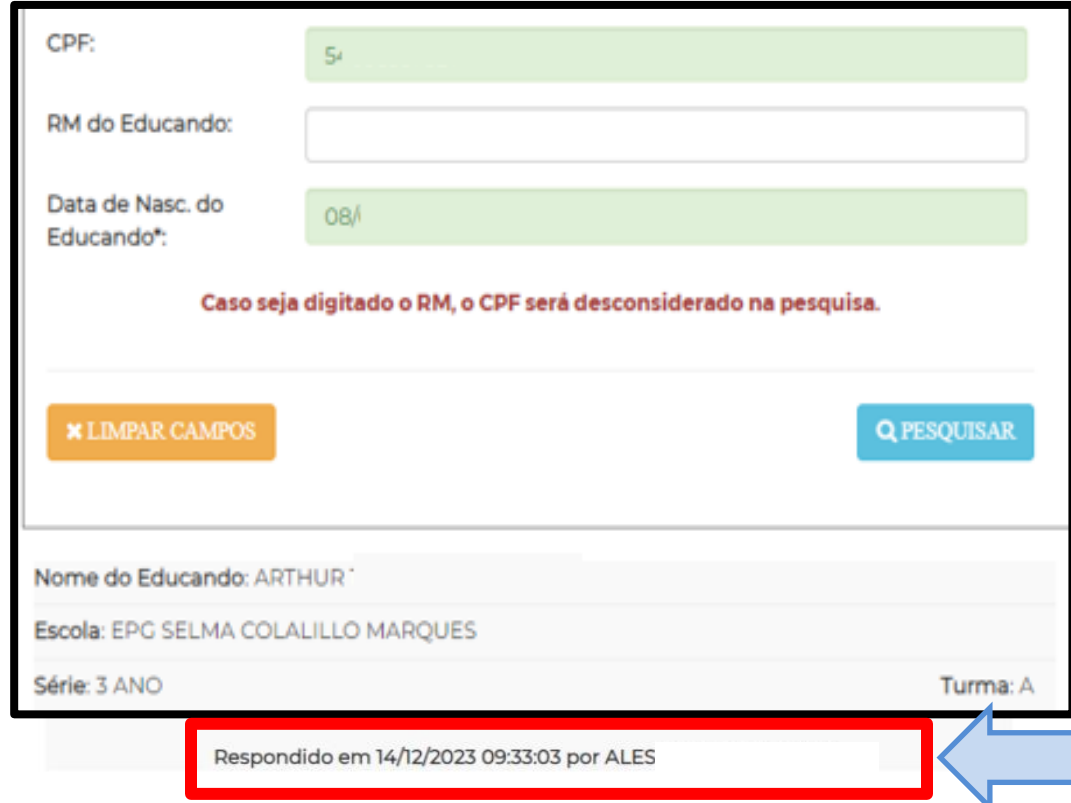

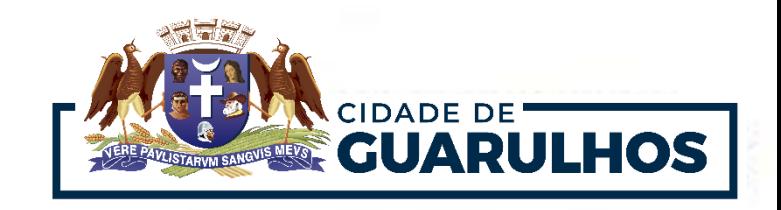

## **CONTATOS E SUPORTE**

Para suporte referente à **utilização do sistema**, entre em contato com o **DTIE – Divisão de Capacitação, pelo telefone 2475-7393 ou ramal 7529.**

Para **soluções em relação ao acesso ao sistema**, entre em contato com **DTIE – Divisão de Sistemas pelo telefone 2475-7395.**

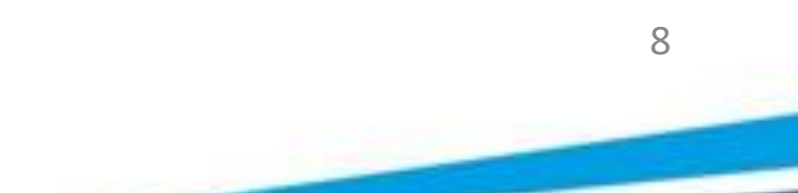